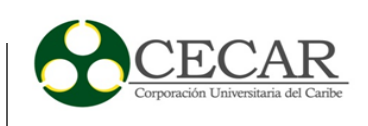

Solución informática para el mejoramiento de la interacción en línea del préstamo de servicios de la Secretaria de Educación y Cultura de la ciudad de Sincelejo

> Angie María de Hoyos Jiménez Eduardo Andrés Arroyo Lugo

Corporación Universitaria del Caribe – CECAR Facultad de Ciencias Básicas, Ingeniería y Arquitectura Programa de Ingeniería de Sistemas Sincelejo

2019

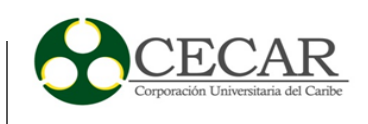

Solución informática para el mejoramiento de la interacción en línea del préstamo de servicios de la Secretaria de Educación y Cultura de la ciudad de Sincelejo

> Angie María de Hoyos Jiménez Eduardo Andrés Arroyo Lugo

Proyecto de grado presentado para optar al título de Ingeniero de Sistemas

Asesores Ing. Guillermo Hernández Magister en Informática

 Ing. Amaury Rodríguez Magister en Educación.

Corporación Universitaria del Caribe – CECAR Facultad De Ciencias Básicas, Ingeniería y Arquitectura Programa de Ingeniería de Sistemas Sincelejo 2019

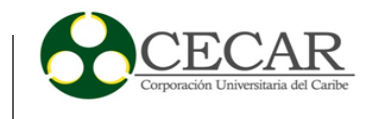

# Nota de Aceptación

 $\mathbf{I}$ 

Director1 'i i Director<sub>2</sub> avier Evaluador 1 Evaluador 2

Sincelejo, Sucre, 03 de mayo de 2019

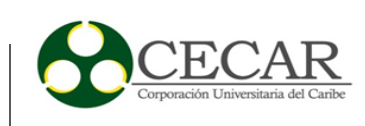

# **Tabla de Contenido**

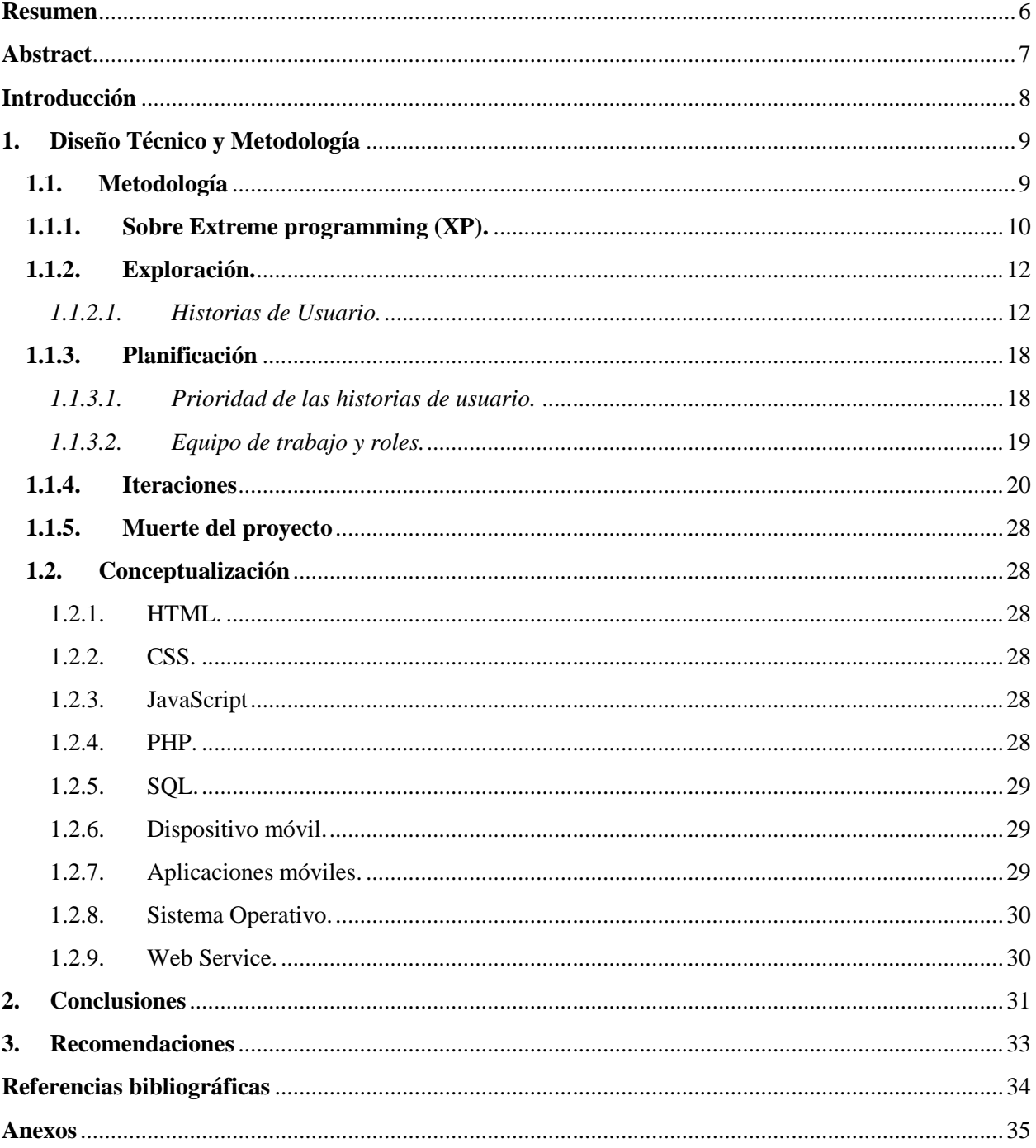

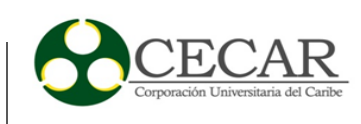

# **Listado de figuras**

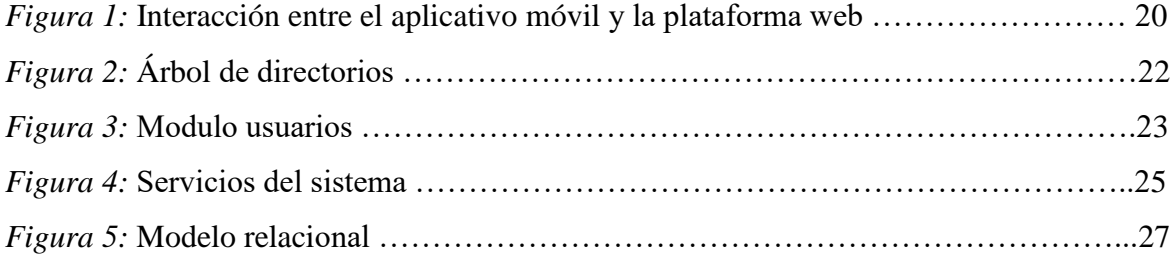

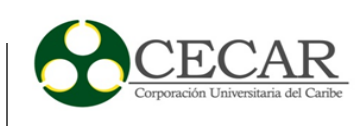

#### **Resumen**

<span id="page-5-0"></span>Este proyecto de grado tiene como finalidad ofrecer una estrategia de innovación a los usuarios de la Secretaría de Educación de la ciudad de Sincelejo, atendiendo necesidades en interés de cada uno de ellos y logrando del mismo modo utilizar mecanismos de flujo de la información a través de medios tecnológicos, mostrándose como una entidad de calidad que se encuentra en proceso del perfeccionamiento de su labor en la sociedad. Con estas plataformas tecnológicas se pretende brindar comodidad y agilizar los trámites que de forma independiente cada usuario desee realizar, logrando de esta forma mejorar la calidad de vida de nuestros empleados, este tipo de proyectos generan innovación en los diferentes ámbitos empresariales, permitiéndole de una u otra forma estar a la vanguardia de los elementos tecnológicos

*Palabras Clave:* Tecnología, dispositivo móvil, calidad del servicio, Android.

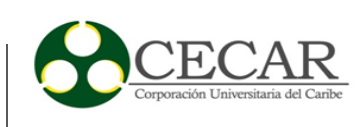

#### **Abstract**

<span id="page-6-0"></span>This degree project aim to offer an innovation strategy to the users of the Ministry of Education of the city of Sincelejo, attending needs in the interests of each of them and achieving in the same way to use mechanisms of flow of the Information through technological means, showing itself as a quality entity that is in the process of improving its work in society. With These technological platforms is intended to provide comfort and streamline the procedures that independently each user wants to make, thus improving the quality of life of our employees, this type of projects generate innovation in the Different business areas, allowing you one way or another to be at the forefront of the technological elements.

*Keywords:* Technology, mobile device, service quality, Android.

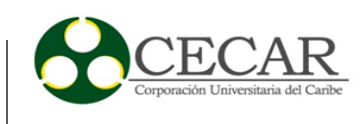

#### **Introducción**

<span id="page-7-0"></span>En la actualidad es de vital importancia para las organizaciones ofrecer alternativas novedosas y/o tecnológicas con las cuales mantener debidamente informado a sus usuarios o con el fin de brindarles la mayor facilidad posible en cuanto a interacción y facilidad de acceso a los procesos que pueden llegar a ser de interés para estos.

La Secretaria de Educación de la ciudad de Sincelejo con mas de 2300 empleados a su cargo distribuidos en 99 sedes actualmente no dispone de una herramienta definida que apoye debidamente estos procesos de comunicación y notificación los cuales se ven obligados a realizar constantemente a través de medios convencionales (llamadas telefónicas), para lo cual se recurre a los datos de contacto que son recogidos periódicamente a mano y almacenados en tablas de Excel ocasionando que estos no siempre se encuentren oportunamente actualizados y los intentos por notificar con éxito fallen, causando represamiento de trámites y documentos que muchas veces quedan en las oficinas de la Secretaria de Educación sin ser reclamados.

Al no ser capaz de realizar dicha notificación con éxito se recurre a los edictos lo que se traduce en un gasto extra para la organización y que no siempre da resultados, por lo que analizando la situación anterior se propone diseñar una solución software compuesta por una plataforma web desde donde se podrán controlar dichos tramites y notificar sobre estos, así como un aplicativo móvil para sistemas Android en el cual los empleados de la organización podrán ser notificados sobre los trámites que ya esten listos para entrega además de estar siempre informados sobre el estado de los tramites que aun posean activos o en espera de solución. Adicionalmente el aplicativo móvil permite a los empleados modificar sus datos de contacto en cualquier momento directamente desde su dispositivo móvil con el fin de mantener estos datos actualizados siempre y garantizar el proceso de notificación.

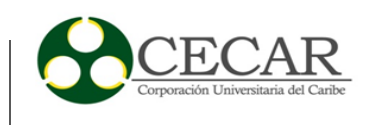

#### **1. Diseño Técnico y Metodología**

#### <span id="page-8-1"></span><span id="page-8-0"></span>**1.1. Metodología**

Actualmente existe una gran variedad metodologías y paradigmas que apoyan el desarrollo de software, con el transcurrir del tiempo siguen apareciendo alternativas que permiten realizar este proceso de desarrollo de manera más adecuada y organizada facilitado el trabajo de los programadores gracias a los recursos y/o herramientas que estas metodologías ofrecen. Así, tenemos la posibilidad de adaptar nuestras necesidades a una de estas alternativas que resulte ser la mas adecuada a lo que deseamos realizar garantizando mejores prácticas y mejores resultados.

Este proyecto se realizó bajo la orientación de la metodología ágil Extreme Programming (XP), a pesar de que se había establecido un plan de tiempos de entrega estimado surgió la necesidad de adaptar el desarrollo del mismo a una metodología que permitiera superar imprevistos surgidos por parte del cliente y el equipo de desarrollo.

Muchas reuniones de entrevista y avances programadas no pudieron llevarse a cabo o debieron ser reprogramadas debido a compromisos laborales y viajes fuera de la ciudad por parte del cliente comprometiendo algunas fechas establecidas. Algunas indicaciones fueron dadas a través de llamada telefónica debido a la situación presentada.

Surgieron numerosas modificaciones durante el desarrollo del sistema en funcionalidades como escoger categorías de interés, modificación de roles y sus privilegios, modificación de información manejada para cada usuario además de la inclusión de una nueva funcionalidad en las fases finales del mismo por lo que el equipo de desarrollo se vio en la necesidad de mantener contacto con el cliente por medios distintos a las reuniones presenciales como llamadas telefónicas, mensajes de texto vía WhatsApp y correos electrónicos debido a la necesidad de la constante participación del mismo.

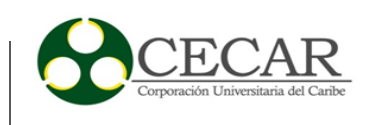

Por todos los imprevistos presentados, la naturaleza cambiante del sistema y la necesidad de la constate participación del cliente en el proceso de desarrollo se concluyó que extreme programming sería la metodología más adecuada para abordar el proyecto.

#### <span id="page-9-0"></span>**1.1.1. Sobre Extreme programming (XP).**

Centrado en potenciar las relaciones interpersonales XP se basa en la realimentación continua entre el cliente y el equipo de desarrollo, simplicidad en las soluciones desarrolladas y valentía para enfrentar los cambios. Resulta ser adecuada para proyectos con requisitos imprecisos o cambiantes.

#### **Valores**

**Simplicidad:** Se simplifica el diseño para agilizar el desarrollo y facilitar el mantenimiento. **Comunicación:** Los programadores se comunican constantemente gracias a la programación por parejas, la comunicación con el cliente es fluida, este decide qué características tienen prioridad y siempre debe estar disponible para solucionar dudas.

**Retroalimentación:** El cliente se encuentra integrado al proyecto por lo que su opinión sobre el estado de este se conoce en tiempo real, la realización de entregas constantes en ciclos cortos ayuda a abordar más fácilmente los cambios solicitados.

**Valentía:** Tener la valentía para afrontar los cambios cuando estos ocurran, ser persistente en la solución de problemas, desechar parte del código cuando sea necesario.

#### **Roles XP**

**Programador:** Escribe las pruebas unitarias y produce el código del sistema.

**Cliente:** Escribe las historias de usuario y las pruebas funcionales para validar su implementación, también asigna la prioridad de las historias de usuario.

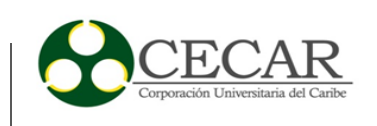

**Tester (encargado de pruebas):** Ejecuta pruebas regularmente y difunde los resultados dentro del equipo.

**Tracker (encargado de seguimiento):** Realiza el seguimiento del progreso de cada iteración y evalúa si los objetivos son alcanzables según el tiempo y recursos presentes.

**Coach (entrenador):** Es el responsable del proceso global, guía a los miembros del equipo para seguir el proceso correctamente.

**Consultor:** Es un miembro externo del equipo que posee conocimiento especifico en algún tema necesario para el proyecto.

Gestor: Es el vínculo entre clientes y programadores, su labor esencial es la de coordinación.

#### **Fases XP**

**Exploración:** Fase en la que los clientes plantean las historias de usuario, al mismo tiempo que el equipo de desarrollo se familiariza con las herramientas y practicas a utilizar en el proyecto.

**Planificación:** En esta fase el cliente establece la prioridad para cada historia de usuario, se estiman los esfuerzos necesarios para su realización y se elabora un cronograma o plan de entregas en conjunto con el cliente.

**Iteraciones:** En esta fase se codifica la funcionalidad de las historias de usuario, divididas en varias iteraciones según la prioridad de las mismas.

**Producción:** En esta fase el sistema es trasladado al entorno del cliente y se toman decisiones sobre la inclusión de nuevas características.

**Mantenimiento:** En esta fase con el sistema en producción se debe mantener el funcionamiento del mismo a la vez que se desarrollan nuevas iteraciones.

**Muerte del proyecto:** Esta fase sucede cuando ya no hay mas historias de usuario para ser incluidas en el sistema, se genera la documentación final y no se realizan más cambios. También puede suceder cuando el sistema no cumple con las expectativas del cliente o ya no disponemos de presupuesto para mantenerlo.

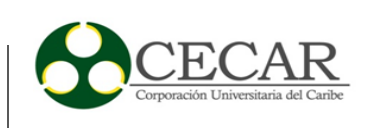

Atendiendo lo anterior a continuación se detalla la experiencia obtenida con la realización de las fases del proyecto.

#### <span id="page-11-0"></span>**1.1.2. Exploración.**

De manera conjunta con el personal de servicios informáticos de la Secretaría de Educación de Sincelejo se definió el alcance final que tendrá el sistema el cual consta de un aplicativo móvil para sistemas Android y una plataforma web.

Por lo cual se acordó que el equipo de trabajo suministraría las fuentes necesarias para el funcionamiento del sistema y toda la documentación que se considere relevante. De igual forma se acordó que el cliente se encargaría de las etapas de divulgación o socialización.

Para la especificación de requisitos del sistema se hizo uso de las historias de usuario que fueron redactadas en presencia de todo el equipo de desarrollo, las historias de usuario son herramientas en las que el cliente describe de manera sencilla y en sus propios términos las actividades que desea que el sistema realice, se caracterizan por ser cortas y precisas.

#### <span id="page-11-1"></span>*1.1.2.1. Historias de Usuario.*

Las historias de usuario recolectadas se presentan a continuación para cada parte del sistema (web y móvil).

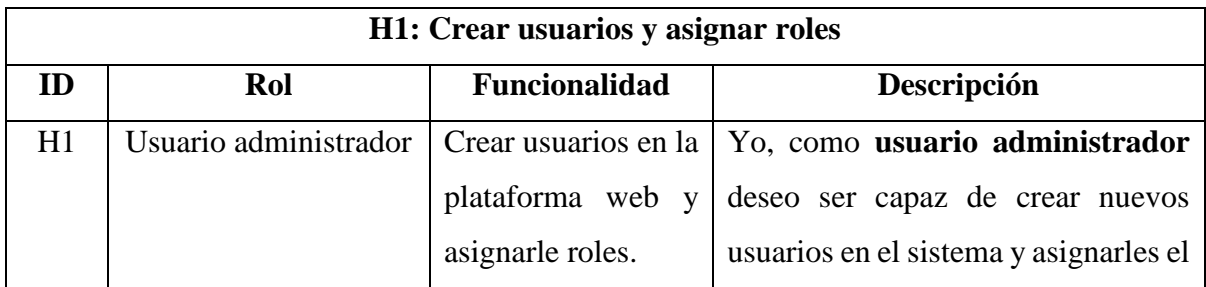

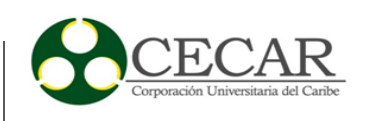

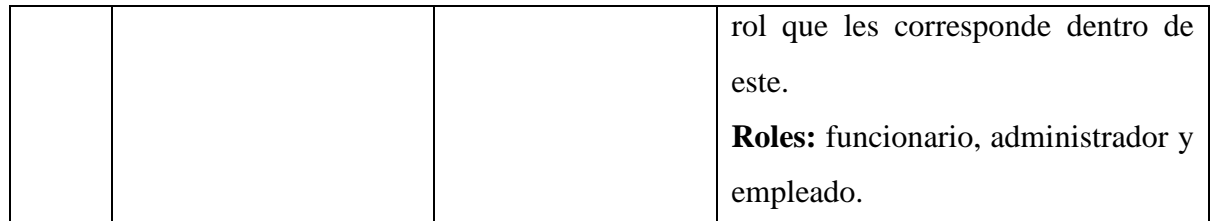

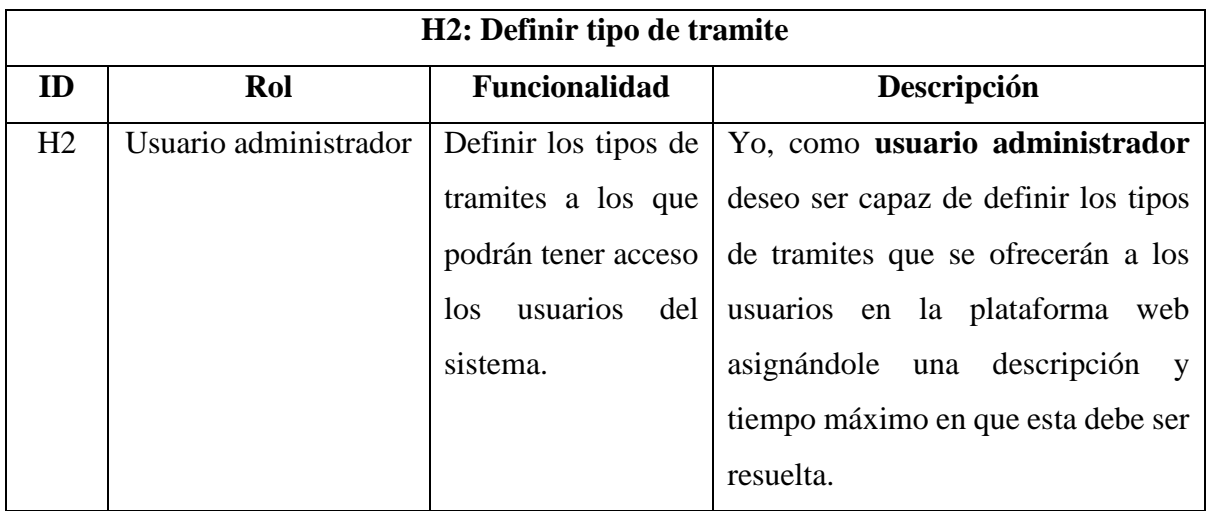

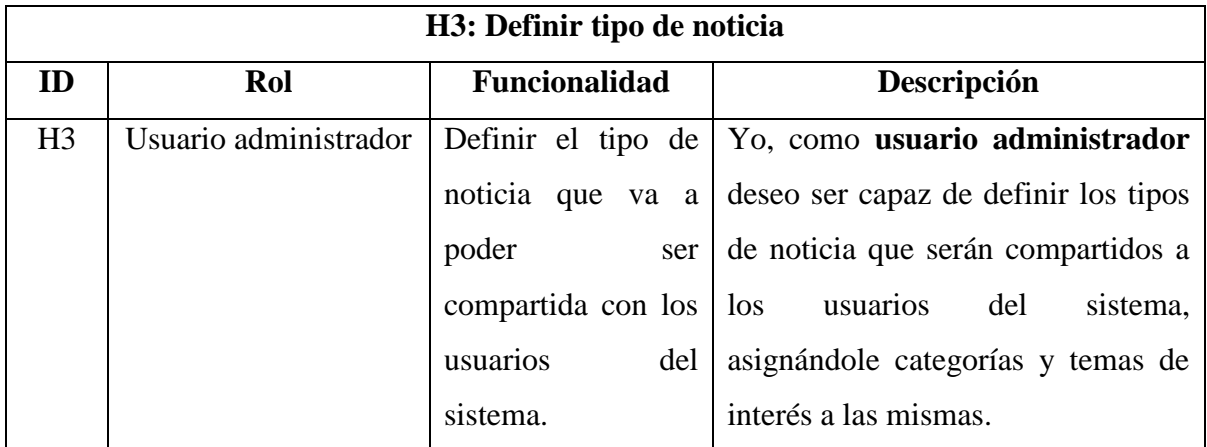

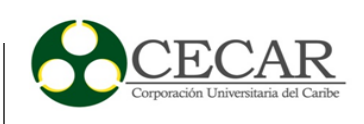

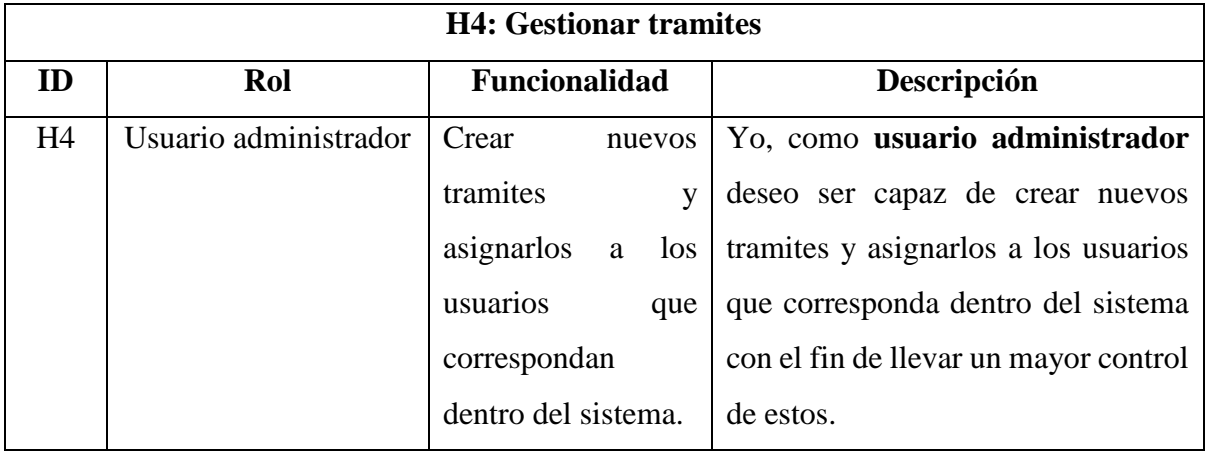

![](_page_13_Picture_169.jpeg)

![](_page_13_Picture_170.jpeg)

![](_page_14_Picture_1.jpeg)

A petición del cliente, el usuario administrador además de parametrizar el sistema también es capaz de gestionar tramites, gestionar noticias y hacer una notificación directa al igual que los funcionarios, razón por la que al recolectar las historias de usuario encontramos que algunas se repetían solo que, para distintos actores del sistema, lo que permitió agruparlos y abordarlos en una misma iteración.

Para efectos de documentación con el equipo de desarrollo se decidió incluir en el documento final las historias de usuario repetidas y agruparlas luego en el plan de iteraciones.

![](_page_14_Picture_126.jpeg)

![](_page_14_Picture_127.jpeg)

![](_page_15_Picture_1.jpeg)

![](_page_15_Picture_157.jpeg)

![](_page_15_Picture_158.jpeg)

![](_page_15_Picture_159.jpeg)

![](_page_16_Picture_1.jpeg)

![](_page_16_Picture_156.jpeg)

![](_page_16_Picture_157.jpeg)

![](_page_16_Picture_158.jpeg)

![](_page_17_Picture_1.jpeg)

### <span id="page-17-0"></span>**1.1.3. Planificación**

Es importante darle un grado de prioridad a cada funcionalidad detectada en las historias de usuario, de esta forma logramos identificar los puntos clave del sistema y es posible establecer el orden mas adecuado para abordar los requerimientos del proyecto teniendo en cuenta los deseos del cliente, la complejidad o importancia del requerimiento y la dependencia de otras funcionalidades para su implementación.

<span id="page-17-1"></span>![](_page_17_Picture_172.jpeg)

![](_page_17_Picture_173.jpeg)

![](_page_18_Picture_1.jpeg)

Debido a la naturaleza del sistema varias funcionalidades identificadas a través de las historias de usuario se repiten para distintos actores del mismo, lo que permitió agruparlos y tratarlos en una misma iteración.

![](_page_18_Picture_141.jpeg)

# <span id="page-18-0"></span>*1.1.3.2. Equipo de trabajo y roles.*

![](_page_18_Picture_142.jpeg)

![](_page_19_Picture_1.jpeg)

#### <span id="page-19-0"></span>**1.1.4. Iteraciones.**

La planificación de entregas y reuniones se vio comprometida en gran medida por necesidades laborales del cliente y otros percances surgidos durante el desarrollo de las mismas haciendo difícil seguir un plan de fechas especifico.

Para la realización del proyecto se desarrolló una aplicación en Android que permite a los usuarios de la secretaria de educación de la ciudad de Sincelejo mantenerse debidamente informados sobre el estado de sus solicitudes y tramites, igualmente se desarrolló una plataforma web que permite gestionar y divulgar esta información. Para lograr la interacción entre el aplicativo móvil y la plataforma web se usaron servicios web. (**Figura 1).** 

![](_page_19_Figure_5.jpeg)

*Figura 1.* **Interacción entre aplicativo móvil y plataforma web**

Basados en aspectos como facilidad de trabajo, rendimiento y costos se establecieron las tecnologías a utilizar en el desarrollo del sistema.

![](_page_20_Picture_1.jpeg)

#### **Plataforma web**

**Lenguaje de programación:** PHP (5.6) que es uno de los lenguajes de programación del lado del servidor mas utilizados del mundo para el desarrollo de aplicaciones web.

**Motor de base de datos:** MySQL (5.5)

**Aspecto visual y maquetación:** Con el fin de obtener un aspecto profesional se utilizó una plantilla HTML (Webarch), las tecnologías incluidas en la plantilla y diseño del sistema son HTML5, Boostrap 3, jQuery y plugin como DataTables entre otros.

**Patrón de diseño:** Se utilizó un patrón de diseño MVC hibrido, para emplear este patrón de diseño se ideó una estructura lógica que luego fue realizada en condigo PHP puro. No se utilizó ningún Framework del mercado.

#### **Aplicativo móvil**

Fue desarrollado en Android nativo, utilizando Android Studio y Java, con el fin de lograr la persistencia de datos e información importante para el aplicativo se emplea una base de datos local en SQLite 3, para el consumo de servicios web se usó la librería "kSOAP" de Java.

#### **Servicios web**

Para lograr la comunicación entre el aplicativo y la plataforma web se utilizaron servicios web tipo SOAP (Simple Object Access Protocol) usando la librería "NuSOAP" y la librería "kSOAP" para su posterior consumo.

A continuación, se detalla el plan de iteraciones.

![](_page_21_Picture_1.jpeg)

#### **Iteración 1 (estructura, creación de usuarios, roles y permisos)**

- Se definen las herramientas de desarrollo y lenguaje de programación.
- Se define el motor de base de datos a utilizar.

.

- Se establece el patrón de diseño y se establece el árbol de directorios **(Figura 2).**
- Se establecen los controles para las vistas de cada rol.
- Se establecen los menús que serán mostrados de acuerdo a cada rol ("main.php").
- Diseño y creación de la estructura de la base de datos.
- Se generan los archivos necesarios para la conexión y manejo de la base de datos "db.inc.php" para las operaciones y "config.php" para los parámetros generales.
- Se crea el archivo "operaciones.php" el cual contiene todas las operaciones necesarias para el funcionamiento de la aplicación.
- Se crea el módulo "usuarios" encargado de la creación de nuevos usuarios, de igual forma los archivos para su funcionamiento**. (Figura 3)**

![](_page_21_Picture_104.jpeg)

### *Figura 2.* **Árbol de directorios**

![](_page_22_Picture_1.jpeg)

![](_page_22_Figure_2.jpeg)

![](_page_22_Figure_3.jpeg)

#### **Iteración 2 (gestionar empleados)**

- Se diseña la vista principal en la que aparecerán los empleados agregados al sistema, con ayuda de Ajax que hace un llamado a la base de datos y muestra los registros existentes de forma organizada.
- Se crea la interfaz gráfica de captura de datos para empleados nuevos separando información personal de la laboral.
- Se crea la función que verifica si el registro fue exitoso "operaciones.php" y se notifica con el uso de la librería "PHPMailer".

Esta fue la primera versión presentada al cliente el cual se mostro satisfecho con la estructura y facilidad de la plataforma web, se realizaron pruebas a las funciones de agregar usuarios nuevos, asignar roles y agregar nuevos empleados al sistema las cuales funcionaron sin presentar contratiempo.

#### **Iteración 3 (Parametrizar tipos de trámite y categoría de las noticias)**

- Se configuran las vistas principales de las secciones tipo noticias y tipo tramites de forma similar con ayuda de Ajax.
- se configuran las funciones para guardado de datos "operaciones.php"
- se crean los módulos "categorias noticias" y "tipotramites"

![](_page_23_Picture_1.jpeg)

#### **iteración 4 (Gestionar tramites)**

- Se diseña la vista para la sección tramites la cual también es la pagina principal o "home" del sistema.
- Se diseña y crea una lista desplegable con el fin de filtrar la vista de los tramites por municipio.
- Se diseño y creo un campo de texto en el que se puede filtrar cualquier información registrada en esta sección del sistema.
- Se creo el botón para finalizar los tramites registrados y el campo para mostrar el tiempo del que aun dispone el trámite.
- Se diseña y crea botón para enviar mensaje sobre un trámite especifico.

#### **Iteración 5 (Gestionar noticias)**

- Se diseña la vista principal para la sección gestionar noticias de igual forma que en los demás módulos con la ayuda de Ajax.
- Se configura la función para agregar categorías a las noticias registradas.
- Se crea el modulo "noticias".

Segunda versión presentada al cliente, de manera rápida se realizaron pruebas con el cliente las cuales funcionaron sin inconvenientes, este último sugirió modificaciones en algunas etiquetas, y la forma de categorizar las noticias.

#### **Iteración 6 (Servicios web)**

- Configuración de los servicios web para la comunicación entre plataforma web y aplicativo móvil. (implementación de la librería NuSOAP)
- Conexión de los servicios web con la tabla que permite el cruce de información y verificación de la misma. Su funcionamiento se testeo con la herramienta SOAP UI.
- Se diseñaron los servicios del sistema. **(Figura 4)**

![](_page_24_Picture_1.jpeg)

![](_page_24_Picture_105.jpeg)

*Figura 4.* **Servicios del sistema** 

### **Iteración 7 (Aplicación móvil, consumir servicios, interfaz grafica y base de datos local)**

- Las interfaces graficas fueron creadas con XML y la gestión de las mismas con activity.
- Se diseña la base de datos local como una imagen reducida de la base de datos de la plataforma web con ayuda de SQLite 3.
- Se diseña el proveedor de contenido (content provider) que permite la gestión de datos con la nueva estructura creada en SQLite 3.
- Se configura la librería kSOAP y una clase general para guardar los links que apuntan al servicio web.
- Se generan los objetos que contendrán las respuestas de los servicios web.
- Se crea una actividad general que permite controlar la información de trámites y noticias mediante pestañas.

Se evidencian dificultades con las notificaciones al momento de realizar las pruebas, el sistema, aunque notifica solo lo hace cuando la aplicación móvil se encuentra en primer plano, una vez se cierra la notificación no es recibida. Es necesario reprogramar la reunión de avance con el cliente.

#### **Iteración 8 (servicios de background)**

• Se configuran servicios en background que permite actualizar la información de manera autónoma que incluye una notificación tipo push (como en WhatsApp) que notifica la existencia de nuevos tramites o noticias y los hace persistir en la base de datos local para que puedan ser consultados en cualquier momento.

![](_page_25_Picture_1.jpeg)

Se soluciona el problema de las notificaciones que al parecer era causado por la muerte del servicio web. Se presenta el sistema al cliente el cual muestra estar satisfecho con los resultados.

Se realizan pruebas con ayuda del cliente a cada una de las funcionalidades verificando que no existen problemas en la manipulación de la base de datos, inconsistencias en la información, problemas con la comunicación entre la plataforma y el aplicativo móvil, notificaciones ni con los mensajes directos.

#### **Requerimientos no funcionales**

#### **Seguridad**

**Autenticación:** El sistema cuenta con mecanismo de autenticación de usuarios tipo inicio de sesión en el que es necesario poseer credenciales validas como nombre de usuario y contraseña para poder acceder al mismo.

**Autorización:** Se ha aplicado la protección de vistas y funciones según el rol establecido para cada tipo de usuario, de esa forma los usuarios no autorizados no son capaces de acceder a funciones y vistas a las que solo el usuario administrador debe tener acceso.

**Encriptación:** Las contraseñas almacenadas están codificadas con md5.

#### **Mantenibilidad**

Al estar dividido en módulos resultará más fácil realizar cualquier tipo de modificación o mantenimiento futuro al código, de igual forma si se requiere agregar nuevas funcionalidades solo se necesitaría agregar un nuevo módulo.

![](_page_26_Picture_1.jpeg)

#### **Usabilidad**

El sistema cuenta con un diseño sencillo y amigable, además de intuitivo lo cual apunta a facilitar su uso y la adaptabilidad que los usuarios finales tengan hacia este.

#### **Modelo relacional de la base de datos**

![](_page_26_Figure_5.jpeg)

*Figura 5.* **Modelo relacional** 

![](_page_27_Picture_1.jpeg)

#### <span id="page-27-0"></span>**1.1.5. Muerte del proyecto.**

Una vez finalizado el sistema, se generó el manual de usuario, detallando el proceso de instalación, así como el funcionamiento de la plataforma web y el aplicativo móvil.

El aspecto visual del sistema fue dejado a libertad del equipo de desarrollo por petición del cliente, quien manifestó que no tendría importancia, razón por la cual se usaron los logos y colores de la institución a decisión del equipo, estos últimos al no ser suministrados por el cliente fueron tomados directamente de internet.

#### <span id="page-27-1"></span>**1.2. Conceptualización**

#### **1.2.1. HTML.**

<span id="page-27-2"></span>Lenguaje de marcado estándar para creación de páginas web. (w3schools. [Tutorial de HTML]. Recuperado de<https://www.w3schools.com/html/default.asp> )

#### **1.2.2. CSS.**

<span id="page-27-3"></span>Es el lenguaje que describe el estilo de un documento HTML, describe como deben mostrarse los documentos HTML. (w3schools. [Tutorial de CSS]. Recuperado de [https://www.w3schools.com/css/default.asp\)](https://www.w3schools.com/css/default.asp)

#### **1.2.3. JavaScript**.

<span id="page-27-4"></span>Es el lenguaje de programación de HTML y la web. (w3schools. [Tutorial de JavaScript]. Recuperado de [https://www.w3schools.com/js/default.asp\)](https://www.w3schools.com/js/default.asp)

#### **1.2.4. PHP.**

<span id="page-27-5"></span>PHP es un lenguaje de script del servidor, y una herramienta poderosa para hacer páginas web dinámicas e interactivas. PHP es una, y alternativa eficiente gratuito que se utiliza

![](_page_28_Picture_1.jpeg)

ampliamente a sus competidores, como ASP de Microsoft. (w3schools. [Tutorial de JavaScript]. Recuperado de [https://www.w3schools.com/php/default.asp\)](https://www.w3schools.com/php/default.asp)

### **1.2.5. SQL.**

<span id="page-28-0"></span>Lenguaje estándar para el almacenamiento, manipulación y recuperación de datos en las bases de datos. (w3schools. [Tutorial de JavaScript]. Recuperado de [https://www.w3schools.com/sql/default.asp\)](https://www.w3schools.com/sql/default.asp)

### **1.2.6. Dispositivo móvil.**

<span id="page-28-1"></span>Un dispositivo móvil es un pequeño dispositivo de computación portátil que generalmente incluye una pantalla y un método de entrada (ya sea táctil o teclado en miniatura). Muchos dispositivos móviles tienen sistemas operativos que pueden ejecutar aplicaciones. Las aplicaciones hacen posible para los dispositivos móviles y teléfonos celulares se utilicen como dispositivos para juegos, reproductores multimedia, calculadoras, navegadores y más.

Los sistemas operativos y fabricantes más conocidos son:

- Android
- Apple (IOS)
- BlackBerry
- Kindle Fire
- Palm
- Windows mobile

(lds.org. [Biblioteca multimedia]. Recuperado de [https://www.lds.org/media-library/accessing](https://www.lds.org/media-library/accessing-media-mobile?lang=spa)[media-mobile?lang=spa\)](https://www.lds.org/media-library/accessing-media-mobile?lang=spa)

### **1.2.7. Aplicaciones móviles.**

<span id="page-28-2"></span>Las aplicaciones móviles son programas para teléfonos inteligentes y otros dispositivos móviles. Las aplicaciones ayudan a los usuarios a realizar tareas especializadas que más comúnmente se hacían en las computadoras de escritorio y hacen que internet sea más accesible

![](_page_29_Picture_1.jpeg)

en los dispositivos móviles. (lds.org. [Biblioteca multimedia]. Recuperado de [https://www.lds.org/media-library/accessing-media-mobile?lang=spa\)](https://www.lds.org/media-library/accessing-media-mobile?lang=spa)

#### **1.2.8. Sistema Operativo.**

<span id="page-29-0"></span>Un sistema operativo puede ser definido como un conjunto de programas especialmente hechos para la ejecución de varias tareas, en las que sirve de intermediario entre el usuario y la computadora. Este conjunto de programas que manejan el hardware de una computadora u otro dispositivo electrónico. Provee de rutinas básicas para controlar los distintos dispositivos del equipo y permite administrar, escalar y realizar interacción de tareas. Un sistema operativo, tiene también como función, administrar todos los periféricos de una computadora. Es el encargado de mantener la integridad del sistema. Podemos decir que el sistema operativo es el programa más importante de la computadora. (Tecnología & Informática. El sistema Operativo. Recuperado de [https://tecnologia-informatica.com/el-sistema-operativo/\)](https://tecnologia-informatica.com/el-sistema-operativo/)

#### **1.2.9. Web Service.**

<span id="page-29-1"></span>Son componentes de aplicaciones web que utiliza un conjunto de protocolos y estándares que sirven para intercambiar datos entre aplicaciones. (Wikipedia. [Enciclopedia virtual]. Recuperado de [https://es.wikipedia.org/wiki/Servicio\\_web\)](https://es.wikipedia.org/wiki/Servicio_web)

![](_page_30_Picture_1.jpeg)

#### **2. Conclusiones**

<span id="page-30-0"></span>Con la culminación de las metas propuestas al inicio del proyecto se logró apreciar la importancia y necesidad de apoyar las tareas o procesos de las instituciones a través de los medios tecnológicos de los que disponemos actualmente como aplicaciones web, aplicativos móviles o la combinación de estos en los llamados "sistemas híbridos" según sea la demanda de las mismas y de sus usuarios o clientes.

A nivel personal y profesional asumir este reto nos ayudó a crecer al enfrentarnos a una experiencia en la que pudimos trabajar con una organización real e identificar nuestras fortalezas y debilidades al tratar de superar cada obstáculo que se presentó durante el desarrollo del mismo, así como lidiar con los errores cometidos y las consecuencias de estos, lo que nos permitirá actuar de forma mas adecuada en situaciones futuras.

Por esto y todo lo anterior podemos concluir.

- Es de vital importancia apegarse a procesos o metodologías que nos guíen a realizar buenas prácticas de desarrollo como las metodologías agiles, que al ser aplicadas de manera adecuada y organizada nos pueden ayudar a elevar el nivel de calidad de nuestro producto.
- El uso de aplicaciones web brinda mayor rapidez y facilidad en la elaboración de las actividades desempeñadas por los usuarios de las instituciones, permitiendo que estas respondan de manera más eficiente a las necesidades de sus usuarios.
- Con el uso de aplicaciones móviles se brinda confianza y transparencia a los usuarios en cuanto al manejo de información, además, se potencializan los servicios a los que estos acceden.

![](_page_31_Picture_1.jpeg)

• Con la implementación de sistemas de este tipo se logra impulsar los procesos que actualmente presentan dificultades para la secretaria de educación, pues, al ser migrados a medios tecnológicos se logra una mejor interacción entre la institución y sus usuarios logrando así la satisfacción de estos últimos.

![](_page_32_Picture_1.jpeg)

#### **3. Recomendaciones**

<span id="page-32-0"></span>Una vez concluido el proyecto y analizando las funcionalidades que este posee, resulta interesante trabajar en ampliar los beneficios o alcances de estas mismas funcionalidades con el fin de hacer mas completa la experiencia de interacción en línea que experimenta el usuario y la institución con el uso de este sistema.

- Se recomienda ampliar el canal de comunicación creado y hacerlo más bidireccional, brindándole a los usuarios del aplicativo móvil la posibilidad de adjuntar documentos en formato digital pertinentes al tramite que se encuentran solicitando.
- Se recomienda ampliar el alcance del aplicativo móvil permitiendo a los usuarios solicitar los tramites directamente desde este y de igual forma adjuntar la documentación que estos requieran para evitar o reducir la necesidad de acercarse a las Oficinas de la Secretaria de Educación.
- Se recomienda además que el usuario pueda descargar desde el aplicativo móvil documentos de entrega inmediata como desprendibles de pago o certificados (en formato digital) como resultado de su solicitud.
- Se recomienda que el personal encargado del control y manejo del sistema sea debidamente capacitado para garantizar su ejecución de forma efectiva y segura.
- Se recomienda llevar control periódicamente del funcionamiento del sistema mediante encuestas o evaluaciones que midan la satisfacción de los usuarios con el mismo.

![](_page_33_Picture_1.jpeg)

#### **Referencias bibliográficas**

<span id="page-33-0"></span>Echeverry, L. y Delgado, L. (2007). *Caso práctico de la metodología XP al desarrollo de software.* Recuperado de [https://s3.amazonaws.com/academia.edu.documents/35555643/xp.pdf?AWSAccessKeyId](https://s3.amazonaws.com/academia.edu.documents/35555643/xp.pdf?AWSAccessKeyId=AKIAIWOWYYGZ2Y53UL3A&Expires=1553320095&Signature=E%2FacOqNTxGbVcqA4zdJm5nMsDJk%3D&response-content-disposition=inline%3B%20filename%3D2_CASO_PRACTICO_DE_LA_METODOLOGIA_AGIL_X.pdf) [=AKIAIWOWYYGZ2Y53UL3A&Expires=1553320095&Signature=E%2FacOqNTxGb](https://s3.amazonaws.com/academia.edu.documents/35555643/xp.pdf?AWSAccessKeyId=AKIAIWOWYYGZ2Y53UL3A&Expires=1553320095&Signature=E%2FacOqNTxGbVcqA4zdJm5nMsDJk%3D&response-content-disposition=inline%3B%20filename%3D2_CASO_PRACTICO_DE_LA_METODOLOGIA_AGIL_X.pdf) [VcqA4zdJm5nMsDJk%3D&response-content](https://s3.amazonaws.com/academia.edu.documents/35555643/xp.pdf?AWSAccessKeyId=AKIAIWOWYYGZ2Y53UL3A&Expires=1553320095&Signature=E%2FacOqNTxGbVcqA4zdJm5nMsDJk%3D&response-content-disposition=inline%3B%20filename%3D2_CASO_PRACTICO_DE_LA_METODOLOGIA_AGIL_X.pdf)[disposition=inline%3B%20filename%3D2\\_CASO\\_PRACTICO\\_DE\\_LA\\_METODOLO](https://s3.amazonaws.com/academia.edu.documents/35555643/xp.pdf?AWSAccessKeyId=AKIAIWOWYYGZ2Y53UL3A&Expires=1553320095&Signature=E%2FacOqNTxGbVcqA4zdJm5nMsDJk%3D&response-content-disposition=inline%3B%20filename%3D2_CASO_PRACTICO_DE_LA_METODOLOGIA_AGIL_X.pdf) [GIA\\_AGIL\\_X.pdf](https://s3.amazonaws.com/academia.edu.documents/35555643/xp.pdf?AWSAccessKeyId=AKIAIWOWYYGZ2Y53UL3A&Expires=1553320095&Signature=E%2FacOqNTxGbVcqA4zdJm5nMsDJk%3D&response-content-disposition=inline%3B%20filename%3D2_CASO_PRACTICO_DE_LA_METODOLOGIA_AGIL_X.pdf)

Fernández-González, J. (2013). *Introducción a las metodologías agiles, otras formas de abalizar y desarrollar*. Recuperado de [https://www.exabyteinformatica.com/uoc/Informatica/Tecnicas\\_avanzadas\\_de\\_ingenieria](https://www.exabyteinformatica.com/uoc/Informatica/Tecnicas_avanzadas_de_ingenieria_de_software/Tecnicas_avanzadas_de_ingenieria_de_software_(Modulo_3).pdf) [\\_de\\_software/Tecnicas\\_avanzadas\\_de\\_ingenieria\\_de\\_software\\_\(Modulo\\_3\).pdf](https://www.exabyteinformatica.com/uoc/Informatica/Tecnicas_avanzadas_de_ingenieria_de_software/Tecnicas_avanzadas_de_ingenieria_de_software_(Modulo_3).pdf) 

Letelier, P. & Penadés, M. (2012). *Metodologías agiles para el desarrollo de software: Extreme programming (XP)*. Recuperado de <http://roa.ult.edu.cu/bitstream/123456789/477/1/masyxp.pdf>

Ramírez, R. (2012). *Métodos para el desarrollo de aplicaciones móviles*. Recuperado de [https://www.exabyteinformatica.com/uoc/Informatica/Tecnologia\\_y\\_desarrollo\\_en\\_dispo](https://www.exabyteinformatica.com/uoc/Informatica/Tecnologia_y_desarrollo_en_dispositivos_moviles/Tecnologia_y_desarrollo_en_dispositivos_moviles_(Modulo_4).pdf) [sitivos\\_moviles/Tecnologia\\_y\\_desarrollo\\_en\\_dispositivos\\_moviles\\_\(Modulo\\_4\).pdf](https://www.exabyteinformatica.com/uoc/Informatica/Tecnologia_y_desarrollo_en_dispositivos_moviles/Tecnologia_y_desarrollo_en_dispositivos_moviles_(Modulo_4).pdf)

![](_page_34_Picture_1.jpeg)

**Anexos**

<span id="page-34-0"></span>• **Manual de usuario.** 

![](_page_34_Picture_4.jpeg)

# **Tramisoft**

![](_page_34_Picture_6.jpeg)

**Manual de usuario** 

# 2019

Contenido

![](_page_35_Picture_1.jpeg)

# **Plataforma web**

![](_page_35_Picture_62.jpeg)

# **Aplicativo móvil**

![](_page_35_Picture_63.jpeg)

![](_page_36_Picture_1.jpeg)

## **Acceder a la plataforma**

Una vez se presente la pantalla de inicio de sesión ingresamos nuestros datos de usuario.

![](_page_36_Picture_23.jpeg)

Una vez validados nuestros datos la pantalla inicial del sistema será la siguiente.

![](_page_36_Picture_24.jpeg)

![](_page_37_Picture_1.jpeg)

# **Agregar usuarios nuevos y asignar roles**

Para agregar usuarios nuevos al sistema ubicamos en la pestaña "Sistema" el botón "usuarios" y damos click.

![](_page_37_Picture_29.jpeg)

En la misma ventana hacemos click en el signo más "+" como se muestra en la imagen a continuación.

![](_page_37_Picture_30.jpeg)

![](_page_38_Picture_1.jpeg)

Se abre el siguiente formulario en el que llenaremos los datos del nuevo usuario y su rol, damos click en el botón "activo" para habilitar al nuevo usuario en el sistema y pulsamos "enviar" para concluir.

![](_page_38_Picture_23.jpeg)

De esta forma estará agregado el nuevo usuario, activo y con el rol que se haya asignado.

![](_page_39_Picture_1.jpeg)

# **Crear nuevos empleados**

Ubicamos la pestaña "Sistema" el botón "Empleados" y damos click.

![](_page_39_Picture_24.jpeg)

En la nueva ventana damos click en el signo más "+"

![](_page_39_Picture_25.jpeg)

![](_page_40_Picture_1.jpeg)

En esta sección se presenta un formulario dividido en información personal e información laboral, una vez llenemos los campos correspondientes damos click en el botón "activo" y luego en "enviar" para finalizar el registro del nuevo empleado.

Empleados

![](_page_40_Picture_26.jpeg)

 $\asymp$ 

![](_page_41_Picture_1.jpeg)

## **Definir tipos de trámite**

Para definir los tipos de tramites nos ubicamos en el botón "tipo tramites" de la pestaña "sistema" y damos click.

![](_page_41_Picture_28.jpeg)

# Damos click en el signo más "+"

![](_page_41_Picture_29.jpeg)

![](_page_42_Picture_1.jpeg)

Nos presenta un pequeño formulario en el pondremos el nombre del trámite, una descripción y la duración en días para dicho trámite según está estipulado en la institución.

![](_page_42_Picture_23.jpeg)

No olvidemos dar click en "activar" y luego en "enviar" y de esta forma esta agregado un nuevo tipo de tramite al sistema.

![](_page_43_Picture_1.jpeg)

### **Definir tipos de noticia**

Para definir los tipos de noticia nos ubicamos en el botón "tipo noticia" de la pestaña "sistema" y damos click.

![](_page_43_Picture_4.jpeg)

A continuación, damos click en el signo más "+"

![](_page_43_Picture_56.jpeg)

![](_page_44_Picture_1.jpeg)

Llenamos el formulario que se nos presenta a continuación y sin olvidar dar click en el botón "activar" finalizamos el registro dando click en "enviar"

![](_page_44_Picture_17.jpeg)

![](_page_45_Picture_1.jpeg)

# **Gestionar trámites**

Damos click en el botón "tramites"

![](_page_45_Picture_26.jpeg)

# Click en el signo más "+"

![](_page_45_Picture_27.jpeg)

![](_page_46_Picture_1.jpeg)

Se muestra un pequeño formulario con 3 filtros, el primero de ellos para escoger al empleado al que deseamos asignar el tramite a crear, en el segundo filtro encontramos los tipos de tramite existentes y por último solo damos click en "enviar" para finalizar el proceso.

![](_page_46_Picture_19.jpeg)

![](_page_47_Picture_1.jpeg)

# **Gestionar noticias**

En la pestaña "noticias" damos click en "gestionar noticias".

![](_page_47_Picture_23.jpeg)

Damos click en el signo más "+".

![](_page_47_Picture_24.jpeg)

![](_page_48_Picture_1.jpeg)

Llenamos el formulario añadiendo un nombre, una descripción y el tiempo en días que se desea que la noticia se encuentre activa, no olvidemos dar click en "activar".

![](_page_48_Picture_17.jpeg)

![](_page_49_Picture_1.jpeg)

### **Notificar directamente a un usuario**

Para realizar esta acción es necesario tener tramites registrados en el sistema, ya que la notificación se hace directamente al usuario desde el tramite sobre el que se requiera siempre que este no haya sido finalizado.

Ubicamos el botón "tramites" en la pestaña principal y damos click.

**Contract Contract** 

**Contract Contract** 

![](_page_49_Picture_41.jpeg)

Una vez ubiquemos el tramite sobre el que necesitemos notificar daremos click en el botón en forma de mensaje que esta al lado de cada tramite que no haya sido finalizado aún.

![](_page_49_Picture_42.jpeg)

![](_page_50_Picture_1.jpeg)

Nos mostrará la siguiente ventana en la que podemos escribir un mensaje para el usuario asignado al trámite, damos click en "enviar" y el mensaje se enviará.

![](_page_50_Picture_17.jpeg)

![](_page_51_Picture_1.jpeg)

### **Instalación del aplicativo móvil**

Una vez ubiquemos el archivo apk almacenado en nuestro dispositivo lo abrimos.

![](_page_51_Picture_4.jpeg)

Si el dispositivo no tiene activa la opción para instalar aplicaciones de orígenes desconocidos se mostrará una alerta en la que debemos presionar "ajustes" y seleccionar la casilla "orígenes desconocidos".

![](_page_51_Picture_6.jpeg)

![](_page_52_Picture_1.jpeg)

¿Desea instalar esta aplicación? **ACCESO A DISPOSITIVO**  $\widehat{z}$  Acceso total a la red Ver conexiones de red Controlar la vibración  $\hat{=}$ **INSTALAR CANCELAR** Tramisoft Tramisoft ့<br>하다  $\frac{916}{216}$ Instalando... √ Aplicación instalada

Luego presionamos "instalar" y esperamos que el proceso finalice.

ale<br>afa

Tramisoft

![](_page_53_Picture_1.jpeg)

### **Acceder al sistema**

Una vez iniciada la aplicación se presenta la pantalla de inicio de sesión en la que diligenciamos nuestras credenciales y presiónanos "iniciar sesión".

![](_page_53_Picture_33.jpeg)

Una vez accedemos podremos encontrar un menú deslizante con nuestra información principal y todas las funcionalidades de la aplicación.

![](_page_54_Picture_1.jpeg)

### **Modificar información personal**

En el menú presionamos el botón "editar perfil, lo cual desplegara un formulario con la información de contacto que se permite modificar.

![](_page_54_Picture_34.jpeg)

Una vez modificados los datos que deseemos solo presionamos el icono en forma de libreta ubicado en la esquina superior derecha y la información será actualizada.

![](_page_54_Picture_35.jpeg)

 $\rm \sim$ 

 $(\hspace{-1.5pt}\sqrt{\phantom{a}}\hspace{-1.5pt})$ 

![](_page_55_Picture_1.jpeg)

### **Modificar contraseña**

Para realizar esta acción en el menú principal presionamos el botón "cambiar contraseña"

![](_page_55_Picture_4.jpeg)

Como en la mayoría de los sistemas solo debemos ingresar nuestra contraseña actual, luego la nueva contraseña y por último confirmarla. Presionamos en "cambiar contraseña".

![](_page_55_Picture_6.jpeg)

![](_page_56_Picture_1.jpeg)

### **Escoger categorías de interés**

En el menú principal presionamos el botón "áreas de interés".

![](_page_56_Picture_4.jpeg)

Y presionamos en el icono para desplegar las categorías del sistema.

![](_page_56_Picture_6.jpeg)

![](_page_57_Picture_1.jpeg)

Luego, en el menú desplegable podremos escoger la categoría que deseamos y presionamos en "registrar" para finalizar la acción.

![](_page_57_Picture_25.jpeg)

La categoría seleccionada será agregada a su lista y permanecerá ahí hasta que decida borrarla.

![](_page_57_Picture_5.jpeg)

![](_page_58_Picture_1.jpeg)

Si deseamos eliminar una de las categorías seleccionadas solo debemos deslizarla hacia la izquierda, y confirmar presionando "si, eliminar". La categoría será eliminada de su lista.

![](_page_58_Picture_3.jpeg)

![](_page_59_Picture_1.jpeg)

### **Interfaces**

**Tramites:** Muestra todos los tramites que posea el usuario y el estado de los mismo.

![](_page_59_Picture_4.jpeg)

**Noticias:** Muestra las noticias publicadas de acuerdo a las categorías que haya seleccionado.

![](_page_59_Picture_6.jpeg)

![](_page_60_Picture_1.jpeg)

**Mensajes:** Muestra los mensajes recibidos.

![](_page_60_Picture_3.jpeg)

Al abrir el mensaje.

![](_page_60_Picture_5.jpeg)